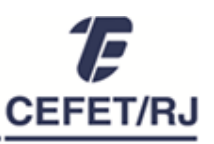

## Divisão de Capacitação e Desenvolvimento

## **PROCEDIMENTOS PARA AVALIAÇÃO DE DESEMPENHO DE SERVIDORES TÉCNICO-ADMINISTRATIVOS ESTÁVEIS E GESTORES\_CICLO AVALIATIVO 2021-2022**

- 1. **Acesse o formulário** da avaliação **do servidor**, disponível no OneDrive, através do link [FORMULÁRIOS ADC.](https://cefetrjbr.sharepoint.com/:f:/s/DICAPCEFET-RJ/EtmNhSuMFhVHqWrNmz-zb7sBRi1CIGMoEf0GgMq8wK9sXg?e=sVdc4A)
- 2. Iniciem a realização da avaliação **definindo os 6 FatoresVariáveis (FVs)** a serem observados no ciclo seguinte.

**Importante:** O procedimento de definição dos FVs deve ser realizado em conjunto com o(a) avaliado(a). Para isso, verifique o conceito de cada fator acessando o link [ANEXO -](https://cefetrjbr.sharepoint.com/:b:/s/DICAPCEFET-RJ/EVoj8stuwT9Nl3PpoHOZk1QByGT6dqvwXpqvcjyRu0bCBg?e=DhBaJl) Fatores [Variáveis.pdf](https://cefetrjbr.sharepoint.com/:b:/s/DICAPCEFET-RJ/EVoj8stuwT9Nl3PpoHOZk1QByGT6dqvwXpqvcjyRu0bCBg?e=DhBaJl).

Visualizem os fatores variáveis analisados na avaliação vigente para, junto com o avaliado, ponderar sobre a escolha dos FVs para o próximo ciclo avaliativo.

- 3. **O servidor** deve realizar a autoavaliação atribuindo as notas aos FVs no **formulário** da avaliação.
	- a. **Não utilizar casas decimais**, somente números inteiros, na atribuição das notas.
	- b. **No campo média**, pode ser utilizada 1(uma) casa decimal.
- 4. **A comissão** deve realizar a avaliação do servidor atribuindo as notas aos FVs na coluna pertinente **no formulário** de avaliação.
	- a. A avaliação pode ser feita conjuntamente pelos membros da comissão ou individualmente, com posterior consolidação (média aritmética) e registro das notas.
	- b. **Não utilizar casas decimais**, somente números inteiros, na atribuição das notas.
	- c. **No campo média**, pode ser utilizada 1(uma) casa decimal.
- 5. **A comissão deve finalizar a avaliação e imprimir sua versão final em PDF.** Para isso:
	- a. Consolide a avaliação no formulário ADC, informando o servidor sobre todas as notas lançadas no formulário, as médias parciais e a média final;
	- b. **Converse com o servidor** sobre as razões para as notas atribuídas e faça proposições para seu desenvolvimento;
	- **c. Assinem o documento e coletem a assinatura do servidor avaliado.**

**Atenção!** Serão aceitas unicamente assinaturas eletrônicas com certificado digital (Exemplo: ICPEdu, SouGov, Serpro, entre outros)

Assinaturas manuais escaneadas **não** serão aceitas!

## **6. O servidor avaliado deve encaminhar o formulário de avaliação devidamente finalizado à DICAP.**

O encaminhamento deve ser feito através de processo eletrônico no sistema SUAP. Para isso, o servidor deverá abrir processo no SUAP através da forma "Requerimento":

- a. Clique na opção "Requerimento" > "Adicionar requerimento";
- b. Selecione o tipo de processo "Gestão de Pessoas: Avaliação de desempenho dos servidores Técnico-Administrativos estáveis e gestores";
- c. No campo "Hipótese Legal", selecione "Informação Pessoal";
- d. No campo "Assunto", preencha "Avaliação de Desempenho 2021/2022\_*(Nome do servidor)*";
- e. No campo "Descrição", informe "Ciclo 2021-2022\_*(lotação do servidor avaliado)*";
- f. Faça o upload do formulário de avaliação finalizado.
- g. Após, clique em "Gerar Processo Eletrônico" e encaminhe para a DICAP.

**Importante!** Gere o processo após o formulário ser anexado, caso contrário, o processo será encaminhado sem o documento para DICAP.

**A Avaliação de Desempenho só estará concluída após o recebimento econferência da DICAP.** Se esta etapa não for concluída, a avaliação não é considerada realizada.

O atraso no encaminhamento da avaliação poderá acarretar prejuízos à vida funcional do servidor, como a não concessão de progressão por mérito e o impedimento da concessão de licenças e afastamentos.

Ademais, **a realização dos procedimentos de avaliação é de responsabilidade da Comissão de Avaliação de Desempenho** e o não cumprimento desta atribuição configura ato passível de sanção, conforme legislação vigente.

Além desta lista de procedimentos, pode ser consultado o [Regulamento de Avaliação de](http://www.cefet-rj.br/attachments/article/5535/Regulamento%20AD_2023.pdf)  [Desempenho](http://www.cefet-rj.br/attachments/article/5535/Regulamento%20AD_2023.pdf) (Resolução CODIR 27/2023), onde constam os conceitos e regras relativos à avaliação de desempenho de servidores técnicos administrativos (estáveis e em estágio probatório).

A DICAP permanece à disposição pelo Sistema de [Chamados.](https://chamados.cefet-rj.br/)